# **Navigator**

Relates To THEME PRESS

## **Navigator**

**Prompt**A styleable, collapsible sidebar for navigating pages in the current space.

#### **Definition**

The Navigator is a left-side sidebar that automatically displays a page tree of links in the space on which it is used. It is a Confluence Sidebar alternative, and can be styled and branded using the Theme Press Designer. The Navigator is a page element that is attached to a Layout (aka Page Design).

The sidebar is toggled opened or closed using the "z" key.

### Info

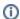

The Navigator must be activated ("shown collapsed" or "shown expanded") as a Page Element in your Layout (aka Page Design). Once the Navigator is applied, it can be toggled open or closed with the "z" key on any page that uses this Layout.

To open and close the Confluence Sidebar, press the "shift" and "z" keys together.

#### Related

- Adding the Navigator to a Page Design
- Styling the Navigator
- Editing a Page Design